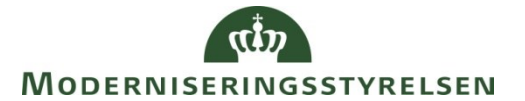

Side 1 af 8

# Navision Stat 7.x

ØSY/CPS/MIL Opr. 30.09.16

Opsætning af NAS<sup>1</sup> til afvikling af GIS-automatisering, GIS med webservice og opgavekø

<span id="page-0-0"></span>**Overblik** 

# <span id="page-0-1"></span>**Introduktion**

Denne vejledning beskriver, hvordan du:

- installerer Navision Application Servere (NAS) til brug for:
	- o Automatiseret afvikling af Generisk Integrationssnitflade (GIS).
	- o Generisk Integrationssnitflade med webservice (WSG).
	- o Generel afvikling af opgavekøer via NAS (JOBQUEUE).
- samt udfører den tilhørende opsætning i Navision Stat.

I Microsoft Dynamics NAV Server skal der oprettes tre NAS-enablede instanser:

- 1. Én NAS til automatiseret afvikling af GIS via NAS (GIS)
- 2. Én NAS til GIS webservice (WSG)
- 3. Én NAS til opgavekøen (JOBQUEUE)

I fald man vil køre GIS webservice og vil anvende den særlige mulighed for Straksbehandling = Nej, benyttes de første 2 NAS instanser, selvom man i øvrigt ikke vil anvende Automatiseret afvikling.

Proceduren for installationen og konfigurering af NAS-instanserne er den samme, hvorfor denne er beskrevet netop én gang.

Forskellen mellem de tre NAS-instanser vedrører start-up parametrene, navngivning samt opsætning i Navision Stat.

 $\overline{a}$ 

<sup>&</sup>lt;sup>1</sup> NAS-enabled Navision Service.

# Side 2 af 8

## Indholdsfortegnelse

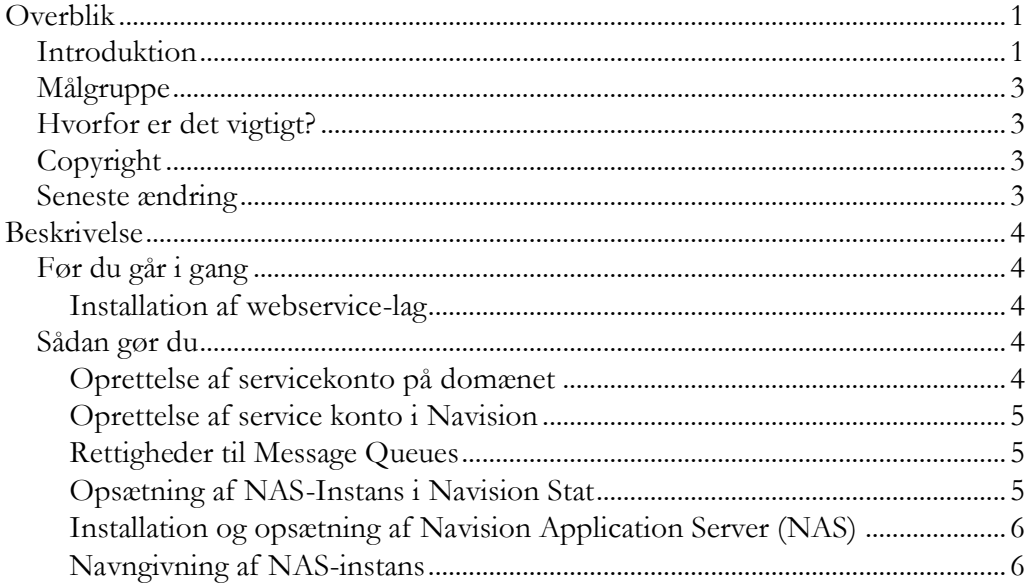

#### <span id="page-2-0"></span>**Målgruppe**

Installatøren.

Der forudsættes at installatøren har administratorrettigheder og er bekendt med typisk SQL administration, netværksopsætning, optimering af server, interne sikkerhedspolitikker etc.

#### <span id="page-2-1"></span>**Hvorfor er det vigtigt?**

Denne vejledning skal give dig et grundigt indblik i, hvordan du kan opsætte for automatiseret/schedulleret udveksling med Navision Stat.

# <span id="page-2-2"></span>**Copyright**

En delmængde eller hele emner i teksten af denne dokumentation til Microsoft Dynamics NAV 2013 R2 er blevet ændret af Moderniseringsstyrelsen.

© 2015 Microsoft Corporation og Moderniseringsstyrelsen. Alle rettigheder forbeholdes.

### <span id="page-2-3"></span>**Seneste ændring**

Publiceret første gang: 23. januar 2015 Seneste ændring: 30. september 2016

# <span id="page-3-0"></span>Beskrivelse

# <span id="page-3-1"></span>**Før du går i gang**

# <span id="page-3-2"></span>*Installation af webservice-lag*

Før du går i gang med installation af NAS og konfigurering af Navision Stat 7.x bør du have installeret webservice-laget inklusiv Message Queues. For information om dette henvises til vejledningen GIS\_Webservice\_70\_Installationsvejledning', som du finder her: [www.modst.dk/Systemer/Navision-Stat/Nyeste-installationsvejledninger-NS7x](http://www.modst.dk/Systemer/Navision-Stat/Nyeste-installationsvejledninger-NS7x)

# <span id="page-3-4"></span><span id="page-3-3"></span>**Sådan gør du**

# *Oprettelse af servicekonto på domænet*

Til afvikling af GIS skal der oprettes en specifik konto på domænet, hvorunder NAS'erne køres. Det anbefales at anvende en konto, som ikke bruges i andre sammenhænge. Herved er det lettere at styre rettighedsopsætning samt fejlsøge.

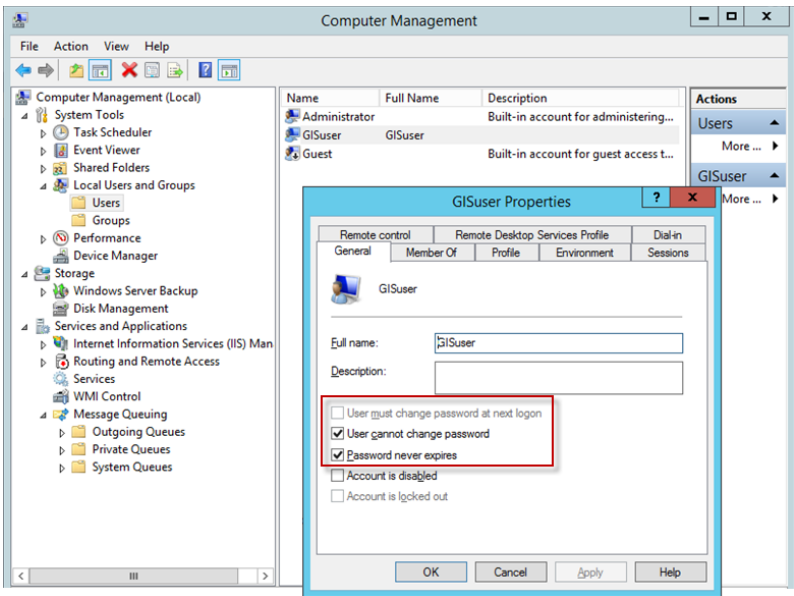

Domænekontoen skal have følgende opsætning:

- Det foreslås at navngive kontoen "GISUser"
- Feltet 'User must change password at next logon' skal *ikke* være markeret
- Feltet 'User cannot change password' skal være markeret
- Feltet 'Password never expires' skal være markeret

Desuden skal brugeren være underlagt følgende policies:

• 'Deny log on locally'

'Logon as a Service'

Brugeren skal være medlem af gruppen 'Administrators' lokalt på web-serveren. Kontonavnet inkl. domæne på sevicebrugeren må ikke overstige 20 tegn!

## <span id="page-4-0"></span>*Oprettelse af servicekonto i Navision*

I Navision Stat skal en bruger oprettes og knyttes til servicekontoen: Opret ny bruger i Navision under stien Afdelinger/Opsætning/Itadministration/Generelt/Brugere.

- Opret servicekontoen som 'Windows brugernavn'
- Brugeren skal være tilknyttet brugerrettighedssæt 'SUPER'.

### <span id="page-4-1"></span>*Rettigheder til Message Queues*

Som det er beskrevet i installationsvejledningen vedrørende webservice-laget, skal der være oprettet fire Message Queues pr. regnskab<sup>2</sup> i Navision Stat. De fire Message Queues skal bruges i den efterfølgende opsætning af GIS/NASinstansen i Navision Stat:

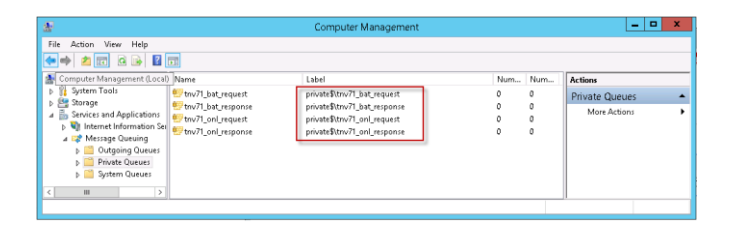

#### <span id="page-4-2"></span>*Opsætning af GIS/NAS-Instans i Navision Stat*

Til afvikling af GIS via webservice (WSG) skal der oprettes en GIS/NAS-instans i Navision Stat. Hver GIS/NAS-instans skal have knyttet dertilhørende Message Queues. Dette skal gøres for hvert regnskab i Navision Stat, der skal kunne integrere via webservice. Bemærk, at der altid kun skal oprettes én GIS/NASinstans pr. regnskab.

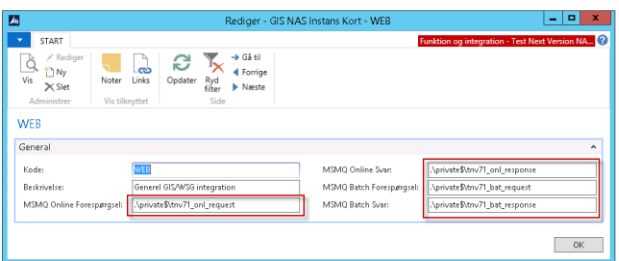

 Vælg 'GIS NAS Instans til webservice' under stien Afdelinger/Opsætning/ Programopsætning/Generel Integration/Generisk Integration og opret en ny instans.

 $\overline{a}$ 

<sup>2</sup> Pr. regnskab der skal benytte GIS via webservice

#### Side 6 af 8

- I feltet 'Kode' angives navnet på instansen. Bemærk: Navnet på GIS/NAS instansen skal hedde det samme i hvert regnskab og må ikke være et af følgende reserverede ord: CG, ADCS, NEP-, MOB, INT, GIS, WSG, OSYNCH, JOBQUEUE, da disse udgør de mulige startup-parametre. Det anbefales, at instansen altid navngives "WEB".
- I feltet 'Beskrivelse' angives en sigende tekst for instansen.
- I de fire 'MSMQ'-felter angives stier og navne på de tilhørende Message Queues analogt med eksemplet ovenfor. Bemærk den indledende ".\private\$\". Navnene på Message Queues skal være unikke pr. regnskab og må således ikke være de samme for to eller flere regnskaber.

### <span id="page-5-0"></span>*Installation og opsætning af Navision Application Server (NAS)*

I Navision Stat 7.x skal der ikke installeres specifik software til NAS. I stedet oprettes der instanser i NAV Servicetier (NST) via 'Microsoft Dynamics NAV Server Administration'. I modsætning til under tidligere versioner skal der kun oprettes tre NAS-enablede Navision Service instanser (NAS-instanser) pr. database, og ikke tre pr. regnskab.

### Forudsætning:

- Navision Service-tier (NST) skal være oprettet
- Kendskab til oprettelse af NST instanser

Der skal oprettes tre NAS-enablede Navision Service instanser:

- Instans til GIS integrationen
- Instans til webservice
- Instans til opgavekøen

# Anbefaling:

Det anbefales, at NAS-enablede Navision Service-instanser (NAS-instanser) kun benyttes som NAS. Dvs. at NAS-instanserne ikke benyttes til Navision klienter.

#### <span id="page-5-1"></span>*Navngivning af NAS-instanser*

De tre nye NAS-instanser navngives '[Databasenavn]\_NAS\_[startupparameter]\_ [portnr]', fx 'Modst\_prod\_NAS\_GIS\_22001'.

Værdien i [startupparameter] bestemmes ud fra NAS'ens formål, dvs. at hver af de tre nye NAS-instanser har én af følgende startupparametre.

- NAS til GIS integration: Værdien [startupparameter] bør være "GIS".
- NAS til webservice: Værdien [startupparameter] bør være "WSGXXX", hvor de tre X'er erstattes af koden for den tilhørende GIS/NAS Instans-

Side 7 af 8

opsætning i Navision Stat, fx "WEB". Således vil værdien [startupparameter] være "WSGWEB".

NAS til opgavekø: Værdien [startupparameter] bør være "JOBQUEUE".

#### *Opsætning af NAS-instanser*

Alle tre nye instanser skal udfyldes med de samme parametre, undtagen under oversigtspanelet 'NAS Services'. Nedenfor vises en opsætning af en NAS-instans. De felter, som specifikt skal udfyldes for at benytte instansen som en NAS service, er fremhævet:

#### Oversigtspanelet 'General'

 Feltet 'Service Default Company' *skal* udfyldes med et vilkårligt regnskab i databasen. Eventuelle øvrige regnskaber i databasen bliver også tilgået via NAS-instansen, idet der loopes gennem alle regnskaber i databasen, såfremt blot ét regnskab fremgår i dette felt.

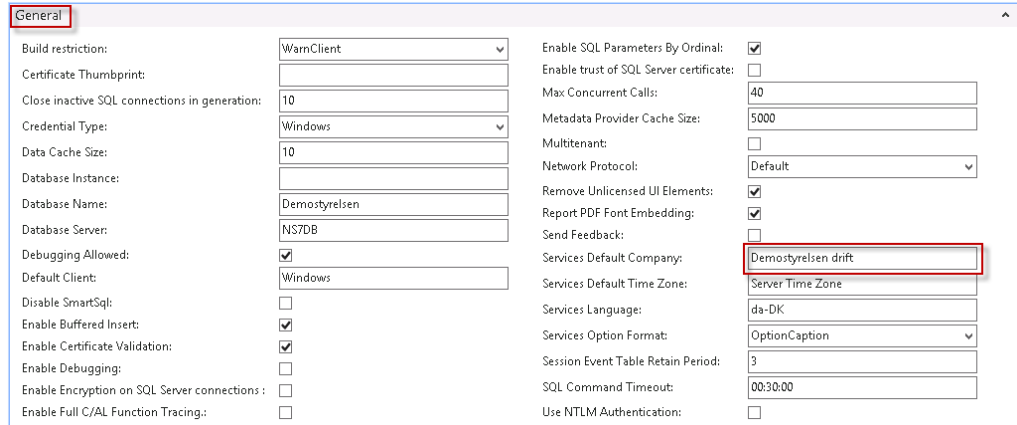

#### Oversigtspanelet 'Client Services'

- Her bør feltet 'Enable Client Services' *ikke* være markeret. Dette gør, at instansen kun kan benyttes som en NAS service.
- Øvrige felter kan beholde deres defaultværdi.

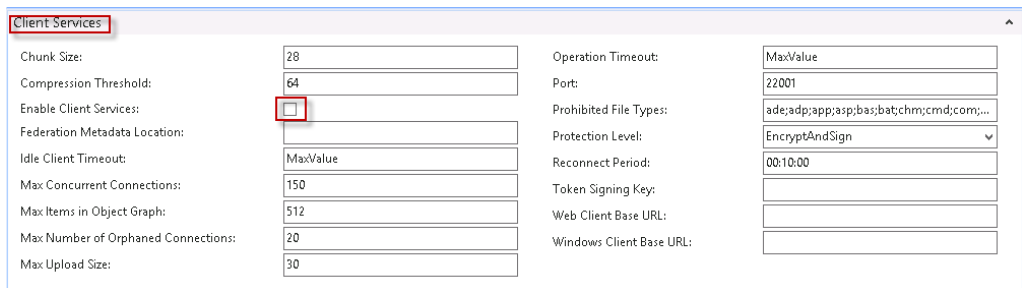

Oversigtspanelerne 'SOAP Services' og 'OData Services'.

 Ingen specifik udfyldelse i forhold til NAS. Alle felter kan beholde deres defaultværdi.

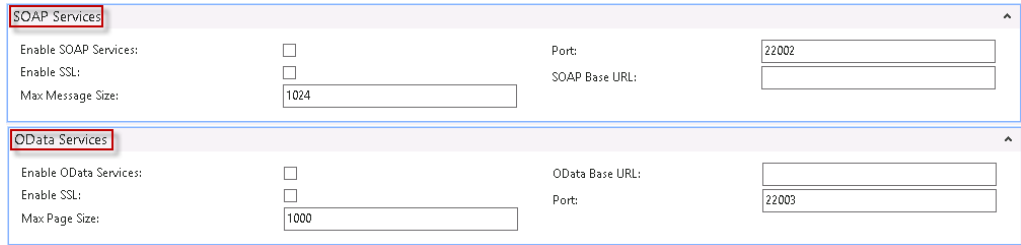

#### Oversigtspanelet 'NAS Services'

Navision Servicen NAS-enables ved at udfylde følgende felter:

- Startup Argument: Feltet skal udfyldes ud fra NAS'ens formål.
	- o NAS til automatiseret afvikling: Feltet udfyldes med "GIS"
	- o NAS til webservice: Feltet skal udfyldes med "WSG**,**XXX", hvor de tre tegn efter *kommaet* angiver koden for den tilhørende GIS/NAS Instans-opsætning i Navision Stat fx "WEB", således at feltet skal udfyldes med "WSG,WEB".
	- o NAS til opgavekø: Feltet skal udfyldes med "JOBQUEUE"
- Startup Codeunit: Udfyldes med tallet 1.
- Startup Method: Udfyldes med NASHandler

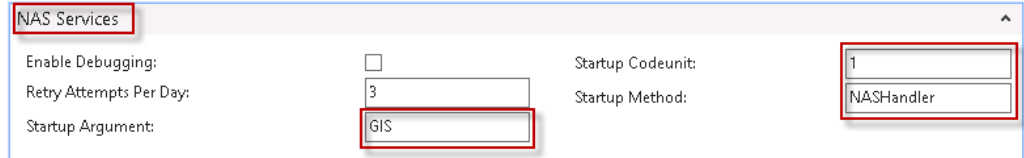

Oversigtspanelet 'Management Services.'

 Ingen specifik udfyldelse i forhold til NAS. Alle felter kan beholde deres defaultværdi.

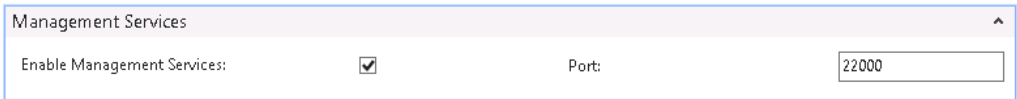